ŠOLSKI CENTER PTUJ, Elektro in računalniška šola

SI-2250 Ptuj, Volkmerjeva cesta 19

# **INFORMACIJSKO PODPRTA VRATA**

(raziskovalno poročilo)

**Mentorja: Avtorja:** Franc Vrbančič, univ. dipl. inž. el. Roman Svenšek, dijak Mag. Slavko Murko, univ. dipl. inž. el. Žiga Cizerl, dijak

Ptuj, marec 2014

# **Zahvala**

Zahvaljujeva se vsem, ki so na kakršen koli način pomagali pri razvoju izdelka ter pri izdelavi pisnega dela naloge. Posebna zahvala gre predvsem učitelju Francu Vrbančiču in Slavku Murku za pomoč in podporo, ki sva jo bila deležna pri načrtovanju in izdelavi naloge.

### **Izjava o avtorstvu**

Izjavljava da je delo v celoti najino avtorsko delo ter da so viri in literatura navedi v skladu s mednarodnimi standardi in veljavno zakonodajo. Naloga je rezultat dela dijakov Romana Svenška in Žiga Cizerla. Povzetek, uvod, zahvala, neznane besede ter zaključek so dela obeh avtorjev. Konstrukcija in izdelava elektronskega vezja je v celoti delo Žiga Cizerla, načrtovanje, razvoj in montaža konstrukcije pa v celoti delo Romana Svenška.

### **Povzetek**

S hitrim razvojem novih tehnologij ki lajšajo delo človeku ali opravljajo neko delo namesto njega se je povpraševanje po tem znatno povečalo. Zaradi velikega povpraševanja in različnih proizvajalcev so te naprave izgubile na ceni in postale cenovno dostopne marsikomu. Danes je življenje brez tehnologije praktično nemogoče. Od vseh gospodinjskih aparatov ki nam olajšajo delo, od avtov v katerih deluje vse samo s pritiskom tipke, od različnih robotskih rok, ki nadomestijo delavca itd. Pri vsej tej cenovni tehnologiji ki jo imamo lahko z nekaj znanja naredimo sisteme tudi sami. Tako sva prišla na idejo da bi izdelala Informacijsko podprta dvoriščna vrata katera lahko krmilimo z daljincem ali tipko. Prednost takih vrat je predvsem v tem, da nam prihranijo marsikateri nepotrebni korak, predvsem v primeru slabega vremena, nam prihranijo nepotrebno izstopanje iz avta ali v primeru ko se nam mudi in nimamo časa odpirati vrat. Pri vseh teh prednostih seveda ne smemo pozabiti na varnost in brezhibnost sistema. Zato sva poskusila narediti kar se da sodobna vrata, ki so izpopolnjena in konkurenčna ostalim izvedbam.

### **Ključne besede**

Algoritem, mehatronski sistem, mikroprocesor

# **Abstract**

With fast developments of new technologies, that make a person's life easier or making that work instead of him , the enquiries for that are much higher. Because of big enquiries and different producers that devices lost their price and become reasonably priced for many people. Today the life without technology became practically impossible. From all the culinary equipment that make our lives easier and cars that everything inside them works with only pressing one button to different robotic arms that replace a human being , etc. With all the cheap technology that we have , we can with only a little knowledge make systems ourselves. That's how we got an idea to make Computer supported back house doors on which we can control with remote controller or key. The advantage of that kind of doors is that they save us a lot of unnecessary steps, mainly in cases of bad weather they save us from unnecessary getting out of the car or in cases when we hurry and don't have time to open the doors. With all that advantages , we must not forget about security and impeccability of the system, so we tried to do as much modern doors that are improved and competitive to other models.

### **Key words**

Algorithm, mechatronicssystem, microprocessor

# **Kazalo vsebine**

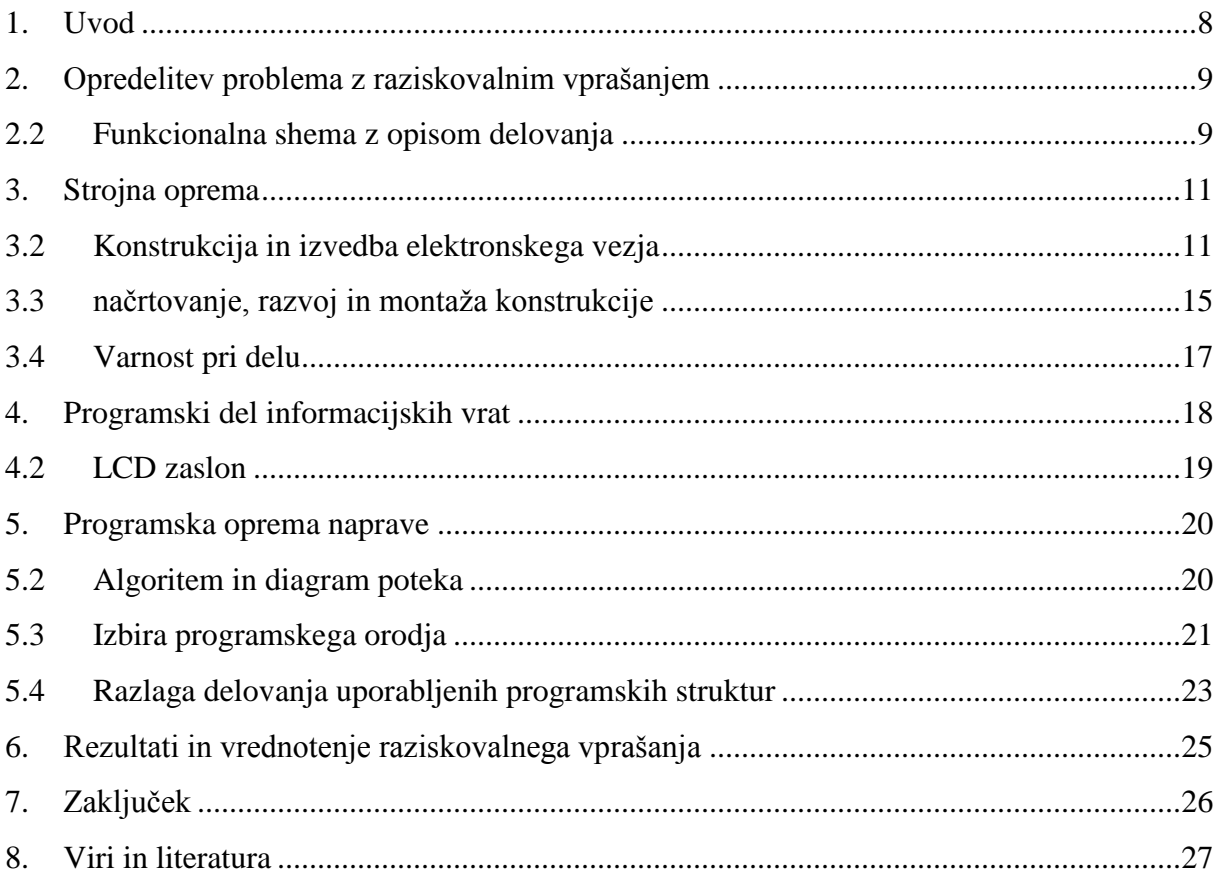

### **Kazalo slik**

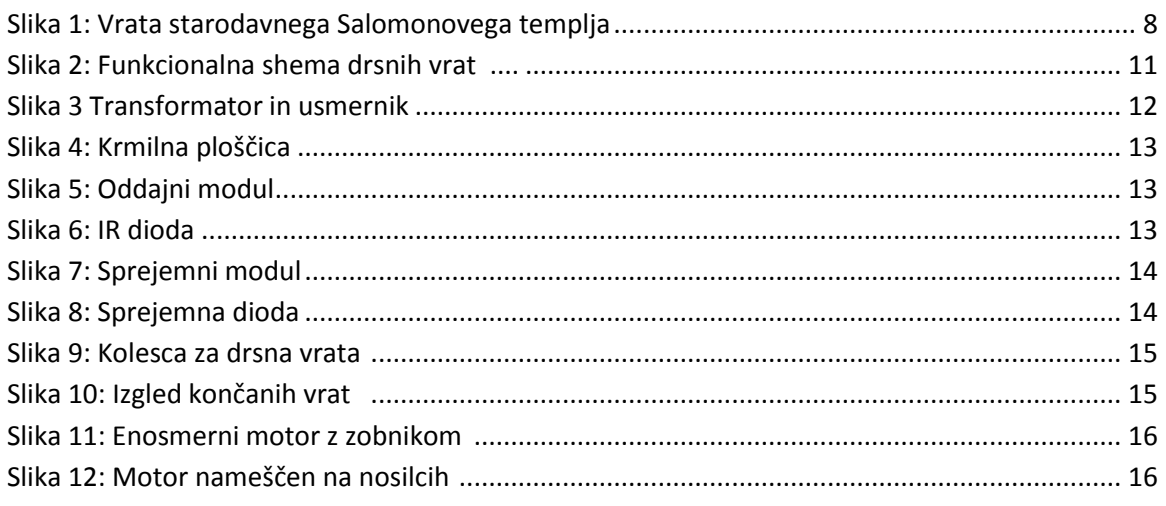

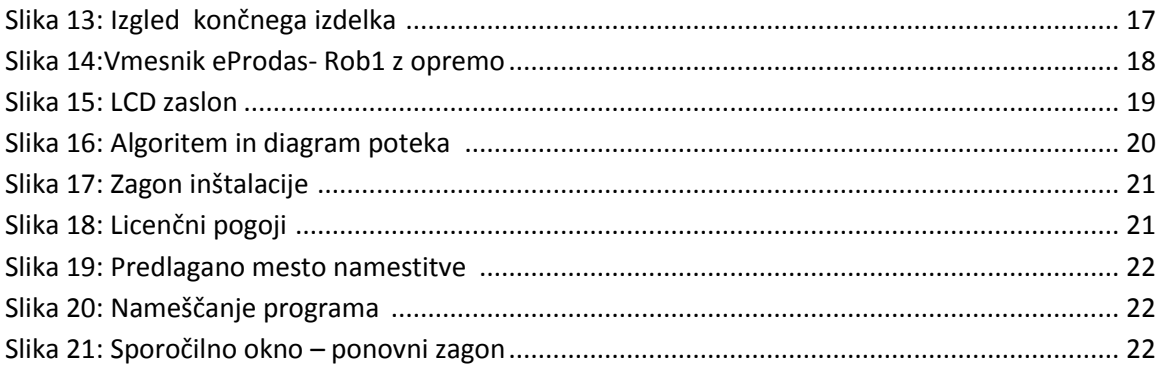

### **Kazalo** tabel

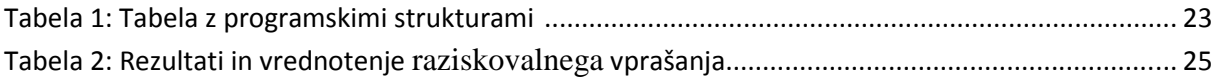

# <span id="page-7-0"></span>**1. Uvod**

Dejstvo je, da si danes ne moremo več predstavljati sveta brez tehnologije. Eden iz med tehnoloških izdelkov so zagotovo vrata.

Zgodovina vrat sega že v staro egiptovsko civilizacijo, kjer so bila le-ta enojna ali dvojna. Nekoč so se vrata izdelovala predvsem iz lesa, danes predvsem iz trpežnejših in obstoječih materialov kot so nerjaveče kovine. Najstarejša vrata so bila izdelana iz olivnega lesa, ki so bila pozlačena (vrata so bila v enem kosu). Vrata so bila sestavni del starodavnega Salamonovega templja v današnjem Izraelu. Skozi čas se je stil in izdelava vrat spreminjala kot tudi materiali. Vendar namen ostaja enak (odpiranje in zapiranje nekega prostora, okolice).

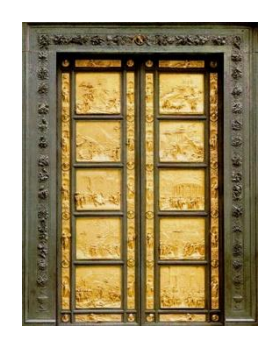

**Slika 1**: Vrata starodavnega Salomonovega templja (vir: www.prostozidarstvo.si/)

<span id="page-7-1"></span>V današnjem času pa lahko izbiramo med vrati, ki so narejena iz različnih snovi (lesa, kovin, umetnih mas). Vsak material ima seveda svoje prednosti in slabosti. Vrata še delimo na namen uporabe (vhodna vrata, notranja vrata, garažna vrata, balkonska vrata). In pa še ena delitev glede na njihovo obliko (enokrilna vrata, dvižna vrata, pregibna vrata, drsna vrata …)

Drsna vrata morajo delovati brezhibno, ne glede na zunanje vremenske razmere, pred vlomilci ali pred nami (stisk roke, živali, itd.)

Če želimo drsna vrata narediti potem moramo najprej zadevo realizirati na strojnem in elektro nivoju.

# <span id="page-8-0"></span>**2.Opredelitev problema z raziskovalnim vprašanjem**

Pri raziskovanju sva si postavila naslednje vprašanje oz. hipotezo:

#### **Ali sva sposobna narediti informacijsko podprta vrata, ki bodo ustrezala najinim kriterijem?**

Najprej sva začela razmišljati ali sva dovolj podučena da bi lahko naredila načrt in izdelavo takega projekta. Pred začetkom dela sva vedela da za izdelavo takih vrat potrebujeva materiale, ki so ustrezni in cenovno dostopni. Izbrati sva morala tudi pravilno strojno opremo, da bo celoten projekt lahko pravilno deloval. Zavedala sva se tudi da bo potrebna tudi pomoč pri nekaterih delih projekta, zato sva vnaprej zaprosila za pomoč naših mentorjev oz. profesorjev.

Po posvetu z mentorji sva se odločila, da bova vložila vse da bo projekt uspešen, čeprav sva se zavedala, da je ta projekt kar zahteven, še posebej, ker v njem ne bo nobenega programiranja ali dela z računalnikom (delalo se bo analogno).

Da bi lahko na vprašanje ali sva sposobna narediti informacijsko podprta vrata odgovorila pritrdilno, sva se odločila, da si postaviva kriterije:

- Vrata morajo delovati brezhibno ne glede na čas, prostor ali kraj;
- $\triangleright$  Vrata morajo biti varna za uporabo;

### <span id="page-8-1"></span>**2.2 Funkcionalna shema z opisom delovanja**

Najprej in ves čas morajo imeti vrata energijo (v mojem primeru je to tok iz enofaznega sistema ~230V).

Ko so vrata zaprta in pritisnemo tipko, daljinec ali ključavnico se informacija posreduje v krmilje, ki določi v kakšnem položaju so vrata glede na končno stikalo. Po tem ko krmilje ugotovi da so vrata zaprta, krmilje zažene motor in varnostno luč. Vrata se začnejo odpirati. V primeru da nekaj blokira vrata in jim ne pusti da se odprejo po normalnem času zapiranja se motor, varnostna luč in končno stikalo samodejno ugasnejo. Ko vrata pridejo do konca (do končnega stikala) se motor in varnostna luč ugasneta.

Ko so vrata odprta in pritisnemo tipko, daljinec ali ključavnico se informacija ponovno posreduje v krmilje, ki določi v kakšnem položaju so vrata glede na končno stikalo. Po tem, ko krmilje ugotovi da so vrata odprta, krmilje zažene motor, varnostno luč in senzor. Vrata se začnejo zapirati. V primeru da bi med vrata (v času ko se zapirajo) prišla ovira (otrok, avto, domača žival) to zazna senzor in vrata se v hipu ustavijo. Takoj ko se ovira odmakne od vrat, vrata nadaljujejo pot zapiranja. V primeru da nekaj zablokira vrata, ko se zapirajo in se po normalnem času vrata ne zaprejo se motor, senzor, varnostna luč in končno stikalo samodejno ugasne. Ko vrata pridejo do konca (do končnega stikala) se motor, varnostna luč in senzor ugasneta.

Vrata se odpirajo preko dveh tipk . Ena tipka je, da se vrata samodejno zaprejo, medtem ko je druga tipka namenjena temu da moramo tipko še enkrat pritisniti če želimo vrata zapreti. Druga tipka je zelo priročna v industriji še posebej če se skozi vrata neprestano nosi kakršen koli material in podobna sredstva.

Ker se vrata odpirajo preko dveh tipk ( ki nista povezani). Bi v primeru da pritisnete na tipko 2x ali več krat zapored, vrata ignorirala vaš ukaz. Upoštevala bi samo prvoten ukaz.

Dodatno sem še k vratom dodal krmiljenje in display preko Eprodas ploščice, ki nam lahko odpira in prikazuje stanje vrat ( kdaj se vrata zapirajo in odpirajo).

Prikaz delovanja je razviden tudi iz sheme (glej sliko 2).

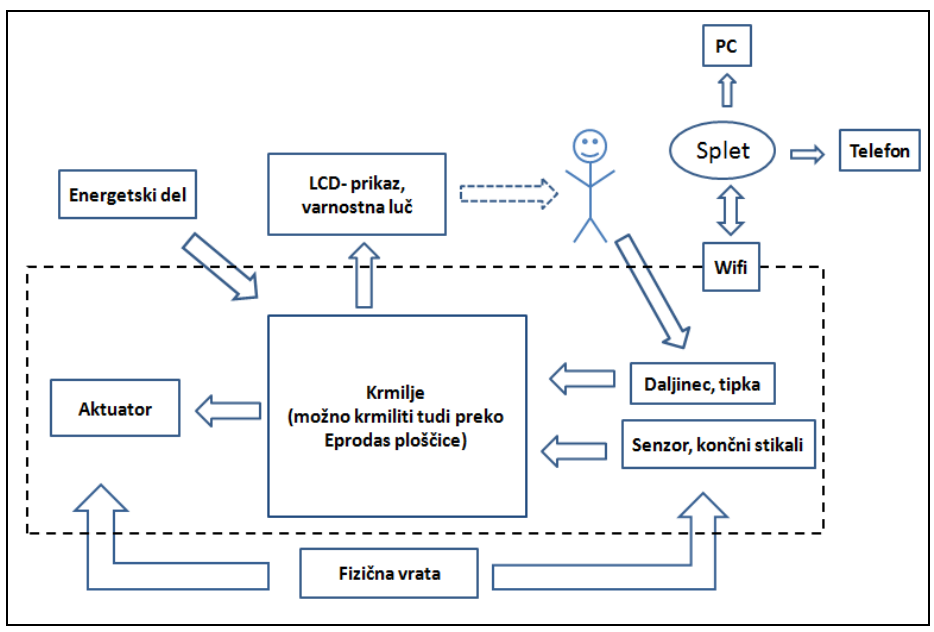

<span id="page-10-2"></span>Slika 2: Funkcionalna shema drsnih vrat vir: [1]

### <span id="page-10-0"></span>**3. Strojna oprema**

Strojno opremo sestavljajo elektronske naprave, mehanski deli in strojne komponente, ki so pritrjene na skupno ogrodje avtonomne naprave.

### <span id="page-10-1"></span>**3.2 Konstrukcija in izvedba elektronskega vezja**

Elektronika informacijsko podprtih vrat poskrbi, da se vrata gibljejo v pravo smer, pravočasno zaženejo in ustavijo. Delovanje pa nadzorujemo z končnimi stikali, ki nam nakažejo lego vrat. Za vklop uporabljamo elektronsko ključavnico ali daljinski oddajnik, na katerem imamo 2 funkciji. Ena je za zapiranje oziroma odpiranje pri katerem vrata potujejo iz ene končne lege v drugo (bodisi levo ali desno). Druga funkcija se uporablja za odpiranje vrat s samodejnim zapiranjem po določenem času. V obeh primerih je pri zapiranju vključen ir senzor, ki poskrbi da se vrata ustavijo če pride kaj vmes in da se znova zaženejo ko je ovira odstranjena. zraven svetlobnih signalizacij še lahko delovanje vrat opazujemo na lcd ekranu, ki nam izpiše kaj se trenutno dogaja oziroma, kje se vrata nahajajo.

Elektronsko vezje sva razdelila na več poglavij in sicer:

**Napajalni del;** 

Na začetku sva iz dveh polnilcev vzela dva transformatorja, ki nama zmanjšata izmenično napetost iz omrežja. Transformatorja sta nama zmanjšala iz 230 V na 15V izmenične napetosti. Nato sva za vsakim transformatorjem vezala usmernik, eden služi za napajanje celotne elektronike in krmilja, drugi pa izključno za napajanje el. motorja, saj simulira 230V. Usmernik sva izdelala iz transformatorja s katerega sva dobila izmenično napetost, ki sva jo preko gezovega mostiča pretvorila v enosmerno napetost, ki sva jo zgladila s kondenzatorji in regulirala z 7812 regulatorjem napetosti. Vezje sva s posebnim pisalom narisala na laminatno ploščico z bakrenim nanosom, ki sva jo zjedkala v kislini in prispajkala elemente.

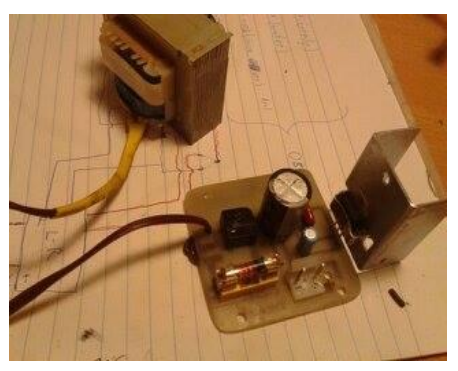

**Slika 3 Transformator in usmernik** vir [1]

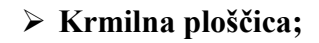

vezje je izdelano iz 3. sklopov:

- vklop/izklop el. motorja
- sprememba smeri vrtenja el. motorja
- vezava za samodejen izklop

Vezje sva konstruirala z večimi poskusi vezave elementov na eksperimentalno ploščo. Uporabila sva tranzistorje, kondenzatorje, upore, releje in diode pravilnih vrednot, ki sva jih z poskušanjem uspela povezati v pravilno vezavo, ki sva jo nato narisala in na osnovi tega izdelala tiskano vezje.

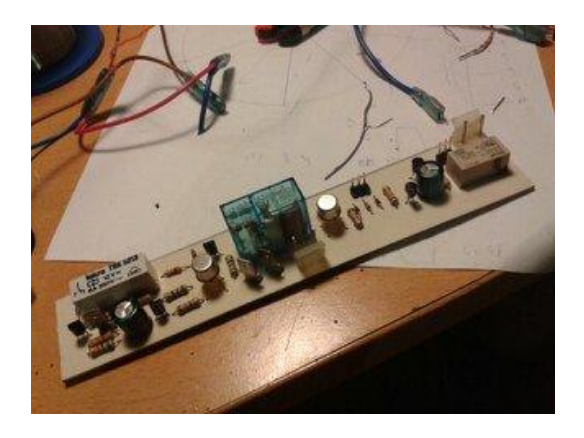

#### **Slika 4: Krmilna ploščica** vir [1]

#### **Upravljanje z daljincem in ključavnico;**

pri izdelku sva se navezovala tudi na varstvo okolja in reciklažo zato sva iz starega radijsko vodenega avtomobila odstranila sprejemnik in ga priredila tako da nama vklopi vrata ob pritisku na daljinski upravljalnik. Vezje sva priredila s tranzistorji ki so nama koristili, kot elektronska stikala.

#### **Senzorika**

Varnostni senzor ali fotocelica je sestavljena iz dveh delov. Na prvem tiskanem vezju je narejen oddajnik s čipom NE555.

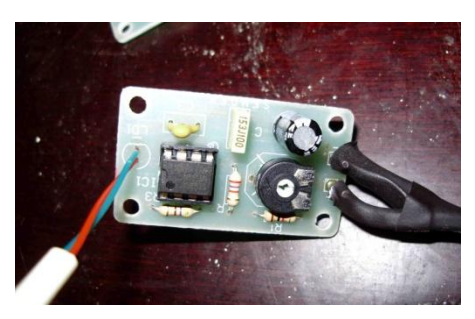

**Slika 5: Oddajni modul** vir [1]

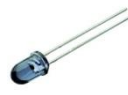

IR oddajna dioda nameščena na stebričku **[1]**

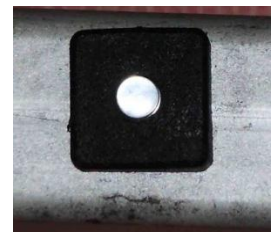

**Slika 6: IR dioda** vir [1]

Na sprejemnem modulu pa je nameščen rele, ki ob prekinitvi žarka prekine ter tako javi stanje. Sprejemni modul krmili čip LM741.

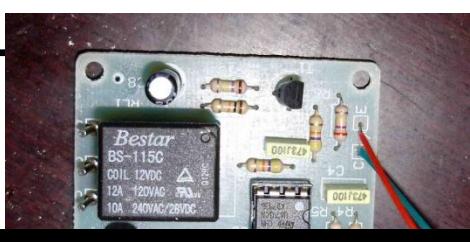

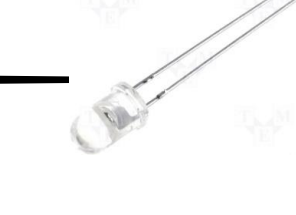

Sprejemna fotodioda nameščena na stebričku **[1]**

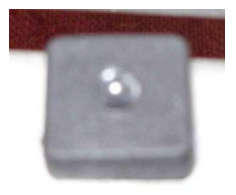

**Slika 7: Sprejemna dioda** vir [1]

**Slika 8: Sprejemni modul** vir [1]

### <span id="page-14-0"></span>**3.3 načrtovanje, razvoj in montaža konstrukcije**

Izdelovanje makete drsnih vrat sva se lotila kar v domači garaži, kjer sva imela na voljo vso potrebno orodje za izdelavo vrat. Najprej sva naredila skico kako bi moralo vse skupaj izgledati. Nato sva naredila preračune, naredila meritve da ne bo kasneje nepotrebnih odstopanj. Za izdelavo vrat sva izbrala jeklene palice. Vse palice sva rezala na ustrezne dolžine in jih brusila. Vrezal sem še tri palice, ki bodo služile za stebre. Nato sva začela z varjenjem. Varil sem z CO2 nekaj pa tudi z električnim varilnim strojem. Pri tem je bilo potrebnega še nekaj dodatnega brušenja in rezanja.

Iz velike lesene plošče, ki sva jo na koncu polakirala sva z vrtalnikom zvrtala luknje za kolesa, stebre, ključavnico, nosilce motorja in izrezala kanale ki bodo kasneje služili za namestitev potrebnih žic.

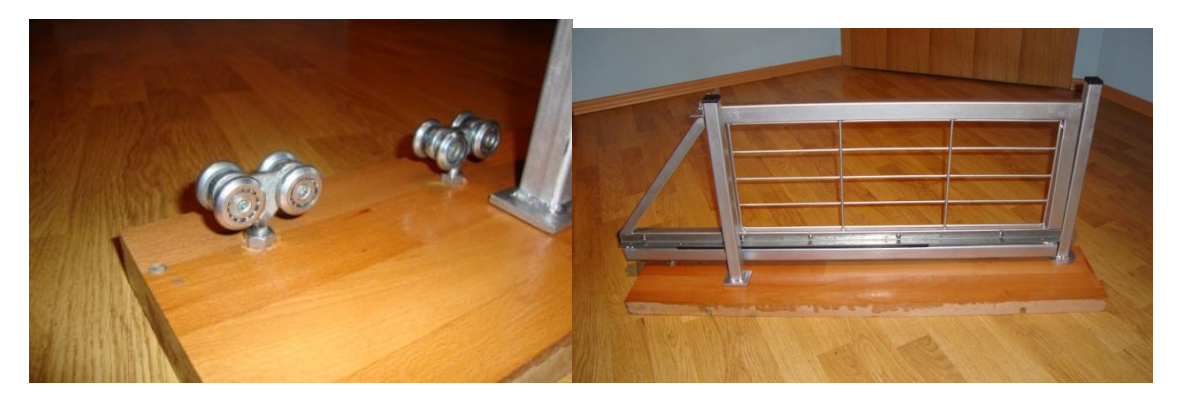

**Slika 9:** Kolesca za drsna vrata

<span id="page-14-2"></span><span id="page-14-1"></span>vir [1] **Slika 10:** Izgled končanih vrat vir $[1]$ 

Ker je danes popularno da ste stvari oblačijo v folijo (avti, pohištvo) sva se odločila da bova naredila korak naprej in oblekla tudi vrata.

Nato sva na vrata namestila zobato letev, ki bo vodilo za odpiranje in zapiranje vrat.

Naslednji zastavljen problem je bil, kateri motor izbrati za pogon? Po premisleku sva se odločila za najenostavnejšo in najcenejšo možnost, izbrala sva enosmerni motor , ki sva ga vzela iz vrtalnega stroja. Nastavila sva ga na reduktor in na os motorja namestila zobnik ki se prilega na letev.

Motor sva nato pravilno namestila na nosilce, ki so morali biti usklajeni z zobato letvijo, da ne bi kasneje zobnik povzročal preglavic (da ne bi sedel v letev).

<span id="page-15-0"></span>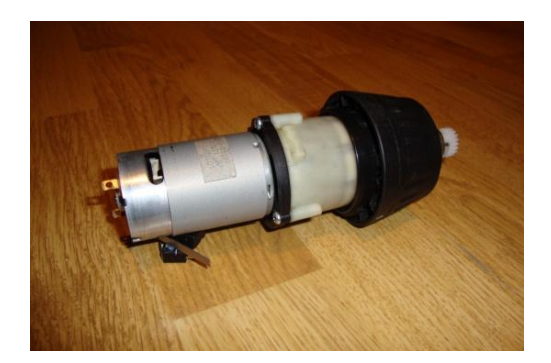

**Slika 11:** Enosmerni motor z zobnikom

<span id="page-15-1"></span>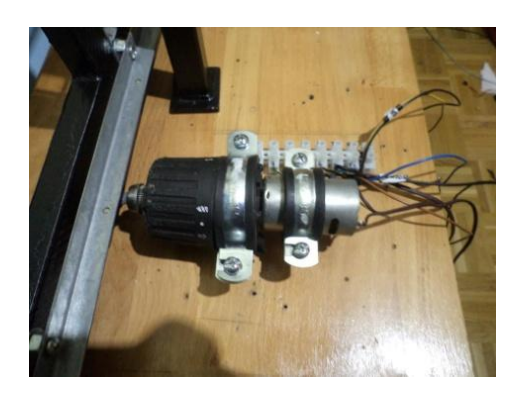

 vir [1] **Slika 12:** Motor nameščen na nosilcih  $\operatorname{vir}$  [1]

Motor sva nato pravilno namestila na nosilce, ki so morali biti usklajeni z zobato letvijo, da ne bi kasneje zobnik povzročal preglavic (da ne bi sedel v letev).

Za tem sva pritrdila končna stikala in napeljala vse potrebne vodnike po kanalih (pod leseno ploščo) in jih ustrezno pritrdila.

Ker sva se zavedala da bodo morali vsi vodniki in krmilje biti ustrezno nameščeni sva izdelala elektro omaro, kjer bo vse skupaj spravljeno.

V elektro omaro sva zaradi preventive dodala še ventilator, da ne bi prišlo do pregrevanja elementov.

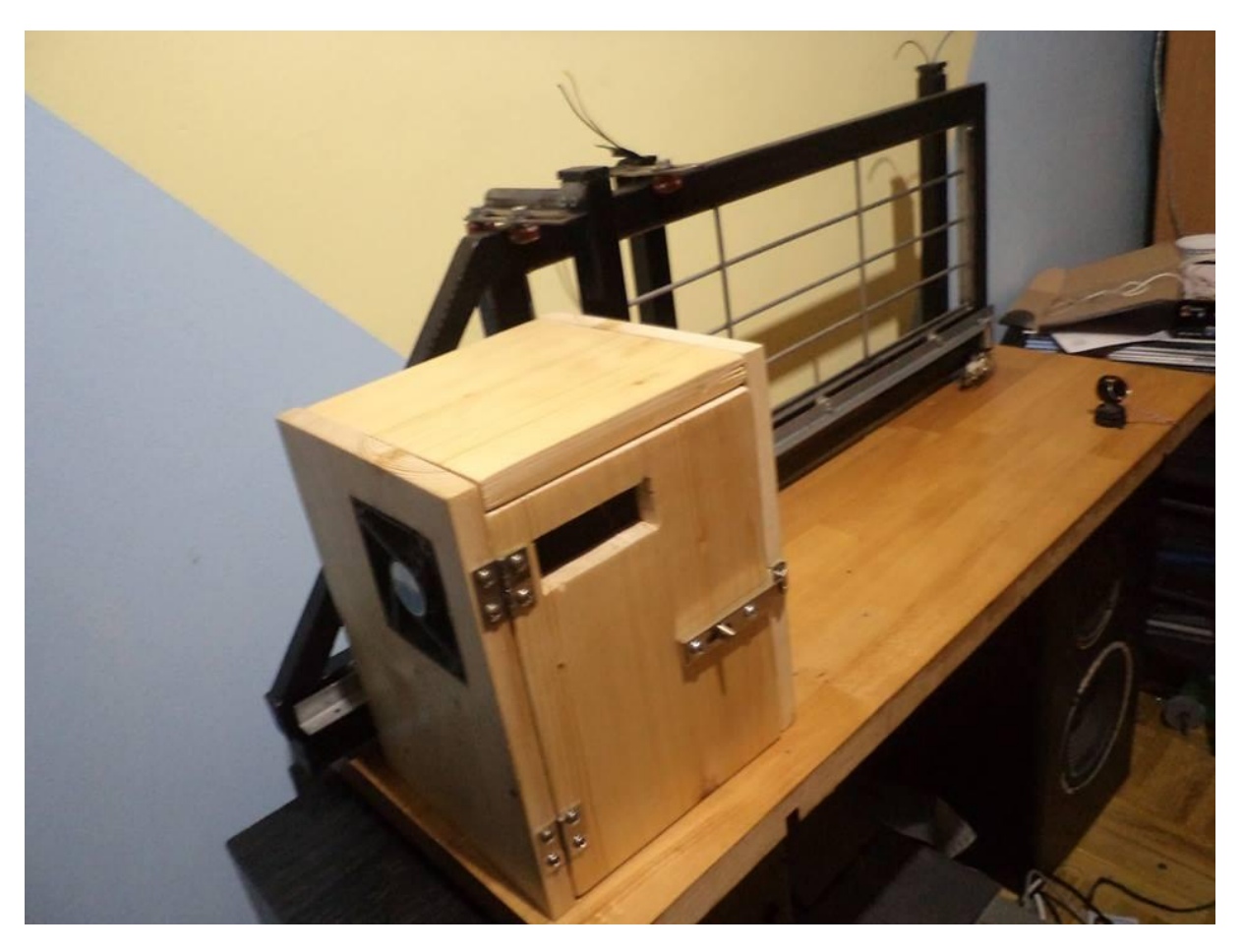

 **Slika 13**: Izgled končnega izdelka vir [1]

### <span id="page-16-1"></span><span id="page-16-0"></span>**3.4 Varnost pri delu**

Pri izdelavi izdelka sva morala biti še posebej pozorna na:

- Spajkanje naj poteka zunaj ali v zračenih prostorih, zaradi možnosti vdihavanja plinov;
- Pri spajkanju je dobro da uporabljamo rokavice, ker je spajkalnik vroč in se lahko hitro spečemo;
- Pri uporabi varilnega stroja (električni, CO2) je potrebno obvezno uporabiti varilni ščit ali varilna očala in rokavice. Priporočljivo je, da je zraven starejša izkušena oseba, ki nam lahko ob nesreči pomaga na pravilen način;
- Pri uporabi vrtilnih strojev, brusilk, ročnih žag in drugih ostrih predmetov je potrebno nositi rokavice, očala, delovno obleko, delovne čevlje (z železno kapico)
- $\triangleright$  Če za delo niste usposobljeni ali se počutite negotove, to raje prepustite usposobljenim osebam.

### <span id="page-17-0"></span>**4.Programski del informacijskih vrat**

Za programski del informacijsko podprte garažne hiše smo uporabili vmesnik eProDas-Rob1, ki so ga v preteklih letih razvili na Pedagoški Fakulteti, Univerze v Ljubljani pod vodstvom dr. Slavka Kocijančiča. Vmesnik je prikazan na sliki 4. Program smo na vmesnik prenesli preko USB priključkov. Za svoje delovanje vmesnik potrebuje 5 V. Vmesnik lahko priključimo bodisi na ustrezni omrežni adapter (slika 4 - desno) bodisi na baterijo (vhoda GND in POW) [3, 8, 9]. [2]

<span id="page-17-1"></span>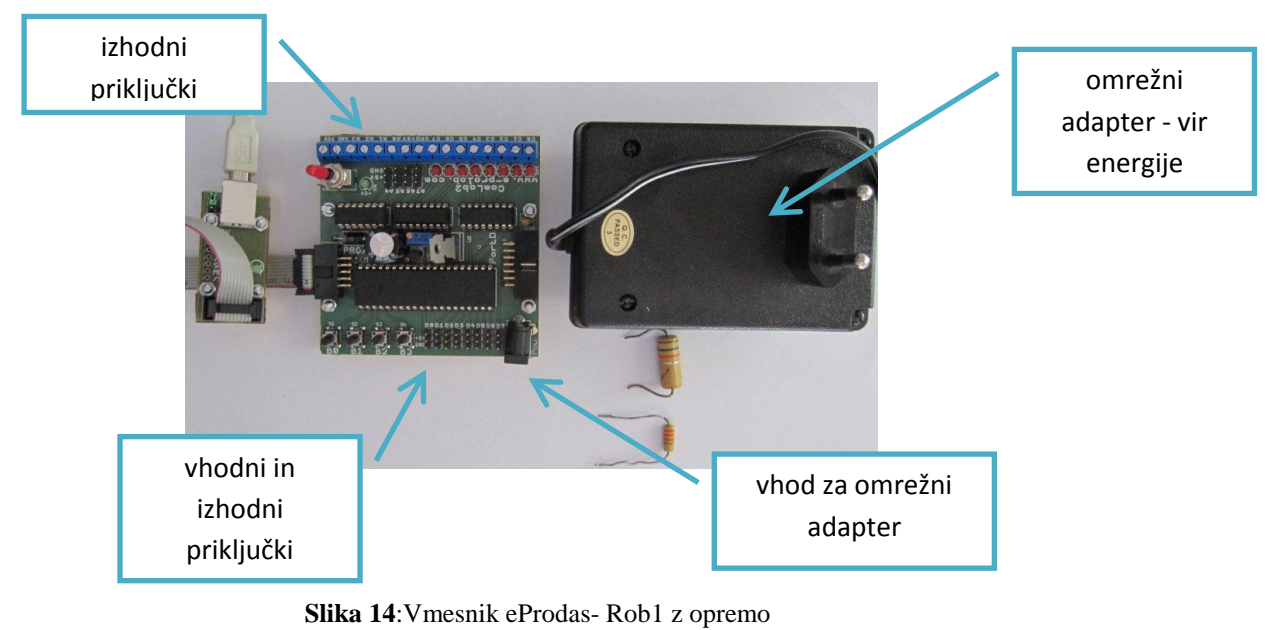

vir [2]

### <span id="page-18-0"></span>**4.2 LCD zaslon**

Za prikazovanje podatkov smo uporabili LCD zaslon podjetja Winstar Display Co s standarnim formatom 2x16 to sta dve vrstici s po 16 znaki. Za naše potrebe zadostuje ta zaslon. Priključni konektor ima 16 priključkov. Za krmiljenje zaslona potrebujemo le 10 priključkov. Vdd in Vss sta napajalna priključka, Vo pa je priključek za nastavitve kontrasta LCD zaslona, ki ga nastavljamo z potenciometrom, izbira registra (Register Select), beri/piši (Read/Write) in podatkovne linje, ki jih je osem ( odd 0 do 7), uporabimo pa jih lahko tudi manj. [2]

<span id="page-18-1"></span>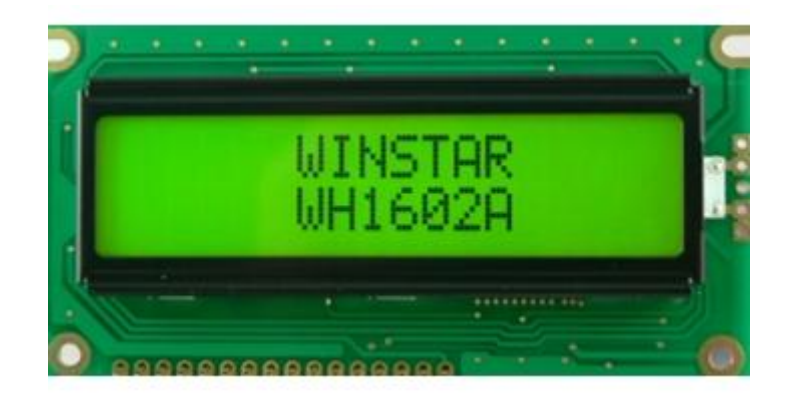

**Slika 15**: LCD zaslon vir [2]

### <span id="page-19-1"></span><span id="page-19-0"></span>**5.Programska oprema naprave**

V nadaljevanju bomo opisali postopek načrtovanja in programiranja algoritma, s katerim krmilimo strojno opremo. Strojna oprema sama po sebi ne pomeni nič - ni delujoča, dokler je ne opremimo z ustreznim algoritmom.

### **5.2 Algoritem in diagram poteka**

Ko sistem vklopimo se ta inicializira in čaka na določen ukaz (ključavnica, daljinec). Ko dobi ukaz »odpri vrata« se pred dejanjem in med dejanjem sistem vpraša ali je odpiranje vrat varno (vpraša senzor), če odpiranje ni varno sistem čaka na zahtevo senzorja, ko bo rekel odpiranje vrat je varno. Ko senzor da podatek da je odpiranje vrat varno se vrata odpirajo. Če se med odpiranjem pojavi napaka, ki jo senzor zazna se vrata ustavijo in čakajo tako dolgo dokler senzor spet ne da podatek da je odpiranje vrat varno. Sistem se nato ponavlja tudi pri zapiranju vrat ne glede ali je zapiranje ročno ali avtomatsko.

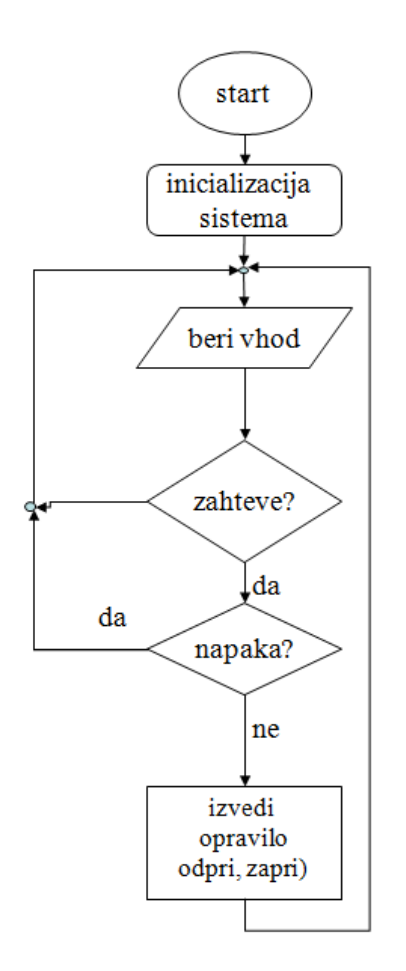

<span id="page-19-2"></span>**Slika 16:** Algoritem in diagram poteka vir[1]

# <span id="page-20-0"></span>**5.3 Izbira programskega orodja**

Učilo eProDas-Rob1 se lahko programira tudi s programskim orodjem Bascom AVR Basic. Orodje je brezplačno dosegljivo na spletni strani http://www.mcselec.com. Omejitev brezplačne različice je, da prevedena koda ne sme presegati velikosti 4 kilobajte, kar pa popolnoma zadostuje našim potrebam.

V kolikor smo zagnali pravo datoteko, se nam prikaže okno na sliki 11. Na sliki 12 odkljukamo prvo možnost, in zopet kliknemo na gumb Next. [2]

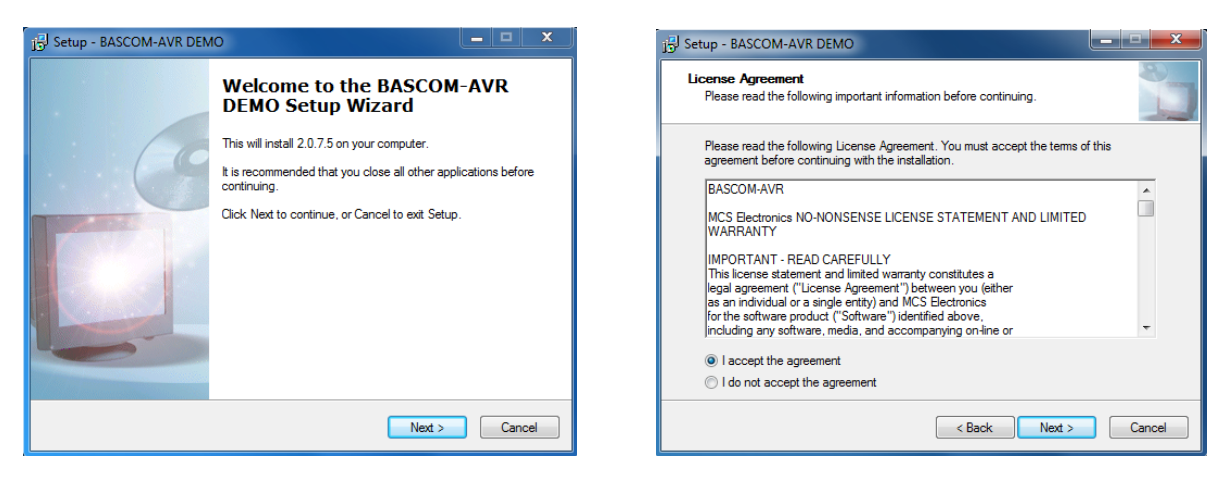

 **Slika 17:** Zagon inštalacije

<span id="page-20-2"></span><span id="page-20-1"></span>vir [2] **Slika 18:** Licenčni pogoji vir [2]

Računalnik nam v naslednjem pogovornem oknu predlaga mesto namestitve. Pokaže se okno na sliki 12. Te nastavitve so ustrezne, zato namestitev nadaljujemo s klikom na gumb Install. Ob nameščanju programa se nam odpre okno na sliki 13.

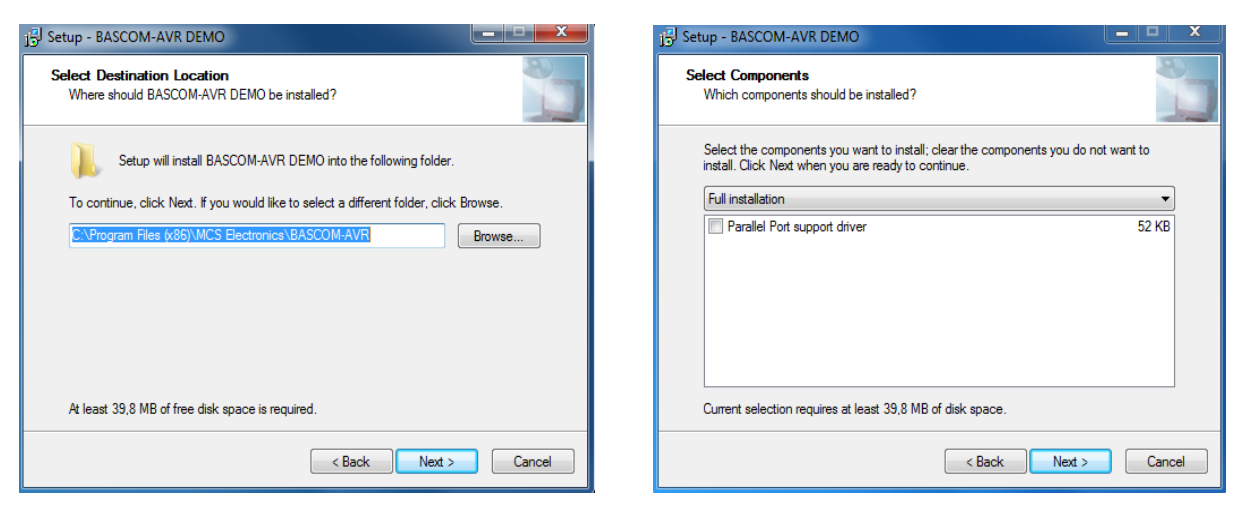

**Slika 19:** Predlagano mesto namestitve

<span id="page-21-1"></span><span id="page-21-0"></span>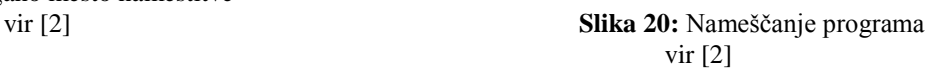

Ob koncu nameščanja se nam odpre še eno okno. Da se bo vsa programska oprema uspešno namestila, je priporočljivo, da ponovno zaženemo računalnik. Na to nas računalnik opozori samodejno, s sporočilnim oknom na sliki 15.

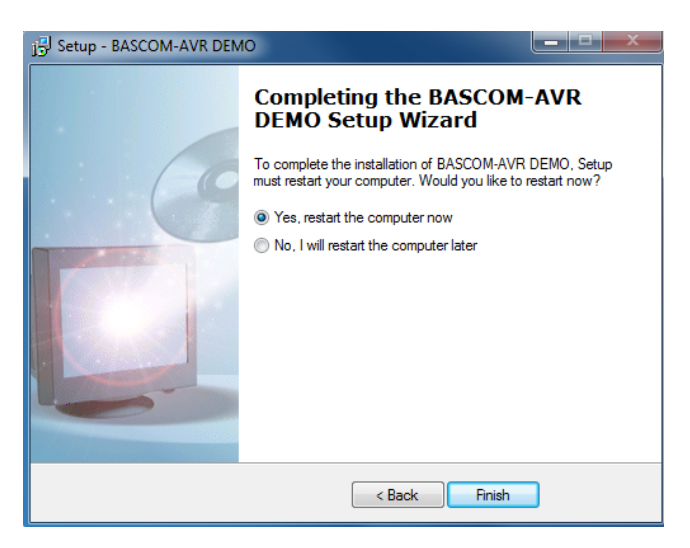

 **Slika 21**: Sporočilno okno – ponovni zagon vir [2]

<span id="page-21-2"></span>**Opomba**: Namestitev programa lahko traja nekaj minut. V začetku nameščanja je videti, kot da se nič ne dogaja, a ne obupajte- v tem primeru vam računalnik ni zamrznil.

Za to orodje sem se odločil, ker je zastonj in ga znam uporabljat. Prav tako lahko z njim dosežem vse želene cilje v tem projektu. [2]

### <span id="page-22-0"></span>**5.4 Razlaga delovanja uporabljenih programskih struktur**

#### <span id="page-22-1"></span>**V tabeli so navadene programske strukture, ki smo jih uporabili v programu. Pripadajo programskemu jeziku Bascom Basic.**

vir [2]

| raccia 1. Tabela z programskimi strukturami $ z $<br>Koda ukaza v Basicu | Opis delovanja                                                 |
|--------------------------------------------------------------------------|----------------------------------------------------------------|
| If [pogoj] Then                                                          | If-Then-Else stavek-delovanje podobno if stavku                |
| [blok kode 1]                                                            | če pogoj ni True uporabi blok kode 2 v nasprotnem              |
| Else                                                                     | primeru se izvede blok kode 1, kot pri navadnem if             |
| [blok kode 2]                                                            | stavku.                                                        |
| End If                                                                   | [Pogoj] – zapis, katerega vrednost je lahko true ali<br>false. |
|                                                                          | [Blok kode1,2] – Kakršnakoli koda, ki se izvede, ko            |
|                                                                          | je pogoj true.                                                 |
|                                                                          |                                                                |
| If [pogoj] Then                                                          | If stavek - uporabljamo za odločitve če je podatek             |
| [blok kode]                                                              | true se blok kode izvede v nasprotnem primeru pa               |
| End if                                                                   | ne.                                                            |
|                                                                          |                                                                |
| Primer kode:                                                             | Če je vrednost pomnilnika večja od 10 potem izhod              |
| Dim a as byte                                                            | C.0 postavimo na napetost 5 V                                  |
| Pridobi a                                                                |                                                                |
| If $a > 10$ then                                                         |                                                                |
| Portc. $0=1$                                                             |                                                                |
| End if                                                                   |                                                                |
| Dima a as byte                                                           | Do loop zanka – Neskončna zanka, ki ponavlja                   |
|                                                                          | blok kode, zapisano v njenem telesu, dokler ni                 |
|                                                                          | prekinjena od znotraj. ponavadi se uporablja za                |
|                                                                          | neprestano izvajanja glavnega programa.                        |
| Primer kode:                                                             | Zanka, ki se izvede deset-krat                                 |
| $A=0$                                                                    |                                                                |
| Do                                                                       |                                                                |
| [blok kode]                                                              |                                                                |
| $A=A+1$                                                                  |                                                                |
| Loop until $A=10$                                                        |                                                                |
|                                                                          |                                                                |
|                                                                          |                                                                |
| Dim<br>[ime spremenljivke] as<br>[tip]                                   | Rezervacija pomnilnika - nam omogoča uporabo                   |

Tabela 1: **Tabela z programskimi strukturami** [2]

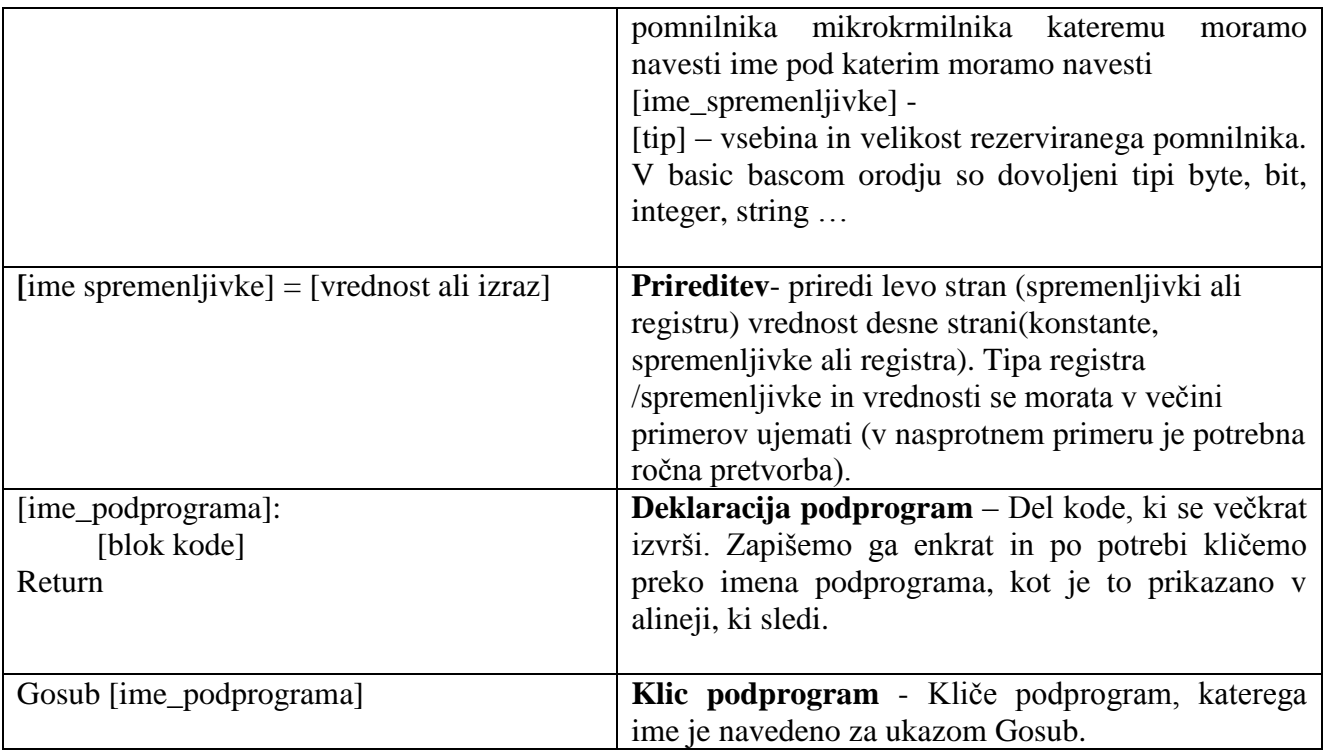

# <span id="page-24-1"></span><span id="page-24-0"></span>**6. Rezultati in vrednotenje raziskovalnega vprašanja**

**Kriteriji da bova lahko potrdila da sva sposobna narediti informacijsko podprta vrata, ki bodo ustrezala najinim kriterijem sva prikazala v tabeli. Pri tem sva rekla da morajo vse zadane naloge biti na koncu uspešne opravljene.**

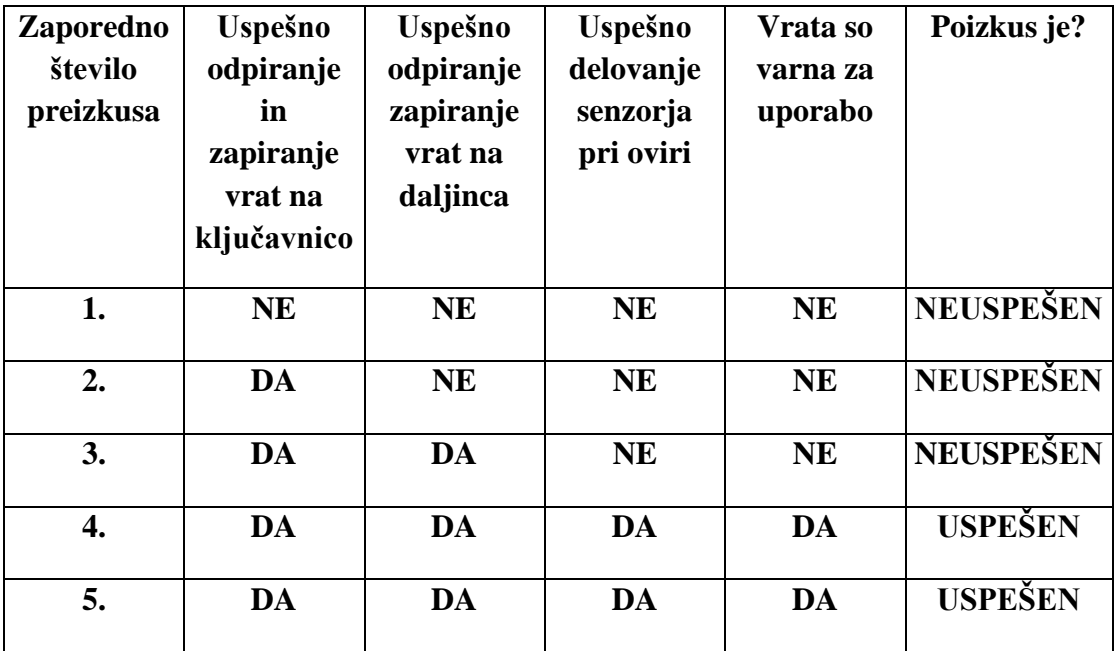

Tabela 2: **Rezultati in vrednotenje raziskovalnega vprašanja**

Kot je razvidno iz tabele sva v 1. Poskusu imela ogromno težav, ki sva se jih lotila postopoma.

V 2. poskusu sva uspešno rešila delovanje ključavnice.

V 3. poskusu sva uspešno rešila težavo z daljincem, vendar sva še zmeraj imela težave z senzoriem in varnostio.

V 4. poskusu sva rešila tudi senzor tako da je celoten sistem deloval pravilno in varno.

Zaradi zagotovitve da sistem deluje in je varen kot sva si ga zamislila, sva naredila še 5. poskus ki je bil uspešen.

Ob končanem testiranju informacijskih vrat sva potrdila da:

- $\triangleright$  Vrata delujejo brezhibno ne glede na čas, prostor ali kraj;
- $\triangleright$  Vrata so varna za uporabo;
- Imava znanje s katerim lahko izdelava informacijsko podprta vrata.

<span id="page-25-0"></span>Glede na rezultate ocenjujeva raziskovalno nalogo in s tem raziskovalno vprašanje, kot uspešno izvedeno.

# **7.Zaključek**

Z hitrim razvojem novih tehnologij ki lajšajo delo človeku ali opravljajo neko delo namesto njega se je povpraševanje po tem znatno povečalo. Zaradi velikega povpraševanja in različnih proizvajalcev so te naprave izgubile na ceni in postale cenovno dostopne marsikomu. Danes je življenje brez tehnologije praktično nemogoče. Od vseh gospodinjskih aparatov ki nam olajšajo delo, od avtov v katerih deluje vse samo s pritiskom tipke, od različnih robotskih rok, ki nadomestijo delavca itd. Tako sva prišla na idejo da bi izdelala informacijski mehatronski sistem za odpiranje vrat, katera lahko krmilimo z daljincem ali tipko.

Da vse skupaj deluje v celoti sva morala združiti strojni, programski in konstrukcijski del. Začela sva z konstrukcijskim delom, ker je ta bil osnovna za nadaljevanje projekta. Nato sva se lotila strojnega dela pri katerem je bilo potrebno povezovati vodnike, izdelovati tiskana vezja in vse skupaj povezati tako da je pravilno delovalo. Za konec sva si pustila programski del pri katerem sva programirala že narejeno tiskano vezje (eProDas-Rob1), s katero bova vodila evidenco koliko krat so se vrata odprla, kdaj so se vrata odprla… Pri vsem tem sva morala paziti na najino varnost in preventivo.

Če bi v projektu sodeloval še kakšen računalničar bi lahko vrata nadgradili do te mere da bi jih odpirali kar z GSM aparatom, vodili evidenco (preko interneta), če je kdo vstopil skozi vrata, ko nas ni bilo doma oz. smo bili odsotni. Vse skupaj bi lahko nadgradili še s kako varnostno kamero ali domofonom.

### <span id="page-26-0"></span>**8. Viri in literatura**

[1] Svenšek, R.: lastna izdelva, marec 2014

[2] Hertiš, A.: Informatizacija garažne hiše samozaložba, Ptuj 2014